# **pyDrill-dsl Documentation**

*Release 0.0.2*

**pyDrill-dsl**

**Mar 15, 2017**

## **Contents**

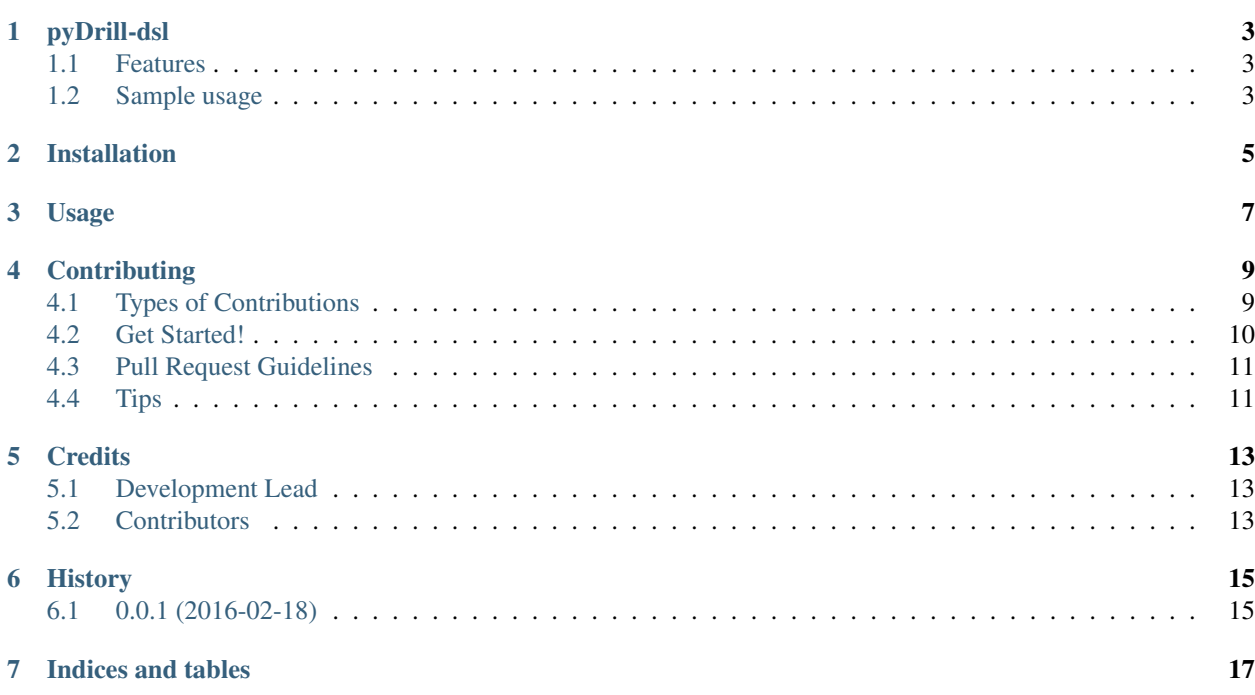

Contents:

## pyDrill-dsl

#### <span id="page-6-0"></span>Pythonic DSL for [Apache Drill.](https://drill.apache.org/)

*Schema-free SQL Query Engine for Hadoop, NoSQL and Cloud Storage*

- Free software: MIT license
- Documentation: [https://pydrill\\_dsl.readthedocs.org.](https://pydrill_dsl.readthedocs.org)

### <span id="page-6-1"></span>**Features**

- Uses Peewee syntax
- Support for all storage plugins
- Support for drivers PyODBC and pyDrill

## <span id="page-6-2"></span>**Sample usage**

```
from pydrill_dsl.resource import Resource
class Employee(Resource):
   first_name = Field()
   salary = Field()
   position_id = Field()
   department_id = Field()class Meta:
       storage_plugin = 'cp'
       path = 'employee.json'
Employee.select().filter(salary__gte=17000)
```

```
Employee.select().paginate(page=1, paginate_by=5)
salary_gte_17K = (Employee.salary > = 17000)salary_lte_25K = (Emplogee.salary \leq 25000)Employee.select().where(salary_gte_17K & salary_lte_25K)
Employee.select(
    fn.Min(Employee.salary).alias('salary_min'),
   fn.Max(Employee.salary).alias('salary_max')
).scalar(as_tuple=True)
# creation of resource can be done without creation of class:
employee = Resource(storage_plugin='cp', path='employee.json',
                    fields=('first_name', 'salary', 'position_id', 'department_id'))
```
## Installation

#### <span id="page-8-0"></span>At the command line:

\$ easy\_install pydrill\_dsl

#### Or, if you have virtualenvwrapper installed:

```
$ mkvirtualenv pydrill_dsl
$ pip install pydrill_dsl
```
Usage

<span id="page-10-0"></span>To use pyDrill-dsl in a project:

**import pydrill\_dsl**

## **Contributing**

<span id="page-12-0"></span>Contributions are welcome, and they are greatly appreciated! Every little bit helps, and credit will always be given. You can contribute in many ways:

### <span id="page-12-1"></span>**Types of Contributions**

#### **Report Bugs**

Report bugs at [https://github.com/PythonicNinja/pydrill\\_dsl/issues.](https://github.com/PythonicNinja/pydrill_dsl/issues)

If you are reporting a bug, please include:

- Your operating system name and version.
- Any details about your local setup that might be helpful in troubleshooting.
- Detailed steps to reproduce the bug.

#### **Fix Bugs**

Look through the GitHub issues for bugs. Anything tagged with "bug" is open to whoever wants to implement it.

#### **Implement Features**

Look through the GitHub issues for features. Anything tagged with "feature" is open to whoever wants to implement it.

#### **Write Documentation**

pyDrill-dsl could always use more documentation, whether as part of the official pyDrill-dsl docs, in docstrings, or even on the web in blog posts, articles, and such.

#### **Submit Feedback**

The best way to send feedback is to file an issue at [https://github.com/PythonicNinja/pydrill\\_dsl/issues.](https://github.com/PythonicNinja/pydrill_dsl/issues)

If you are proposing a feature:

- Explain in detail how it would work.
- Keep the scope as narrow as possible, to make it easier to implement.
- Remember that this is a volunteer-driven project, and that contributions are welcome :)

### <span id="page-13-0"></span>**Get Started!**

Ready to contribute? Here's how to set up *pydrill\_dsl* for local development.

- 1. Fork the *pydrill\_dsl* repo on GitHub.
- 2. Clone your fork locally:

\$ git clone git@github.com:your\_name\_here/pydrill\_dsl.git

3. Install your local copy into a virtualenv. Assuming you have virtualenvwrapper installed, this is how you set up your fork for local development:

```
$ mkvirtualenv pydrill dsl
$ cd pydrill_dsl/
$ python setup.py develop
```
4. Create a branch for local development:

\$ git checkout -b name-of-your-bugfix-or-feature

Now you can make your changes locally.

5. When you're done making changes, check that your changes pass flake8 and the tests, including testing other Python versions with tox:

```
$ flake8 pydrill_dsl tests
$ python setup.py test
$ tox
```
To get flake8 and tox, just pip install them into your virtualenv.

6. Commit your changes and push your branch to GitHub:

```
$ git add .
$ git commit -m "Your detailed description of your changes."
$ git push origin name-of-your-bugfix-or-feature
```
7. Submit a pull request through the GitHub website.

## <span id="page-14-0"></span>**Pull Request Guidelines**

Before you submit a pull request, check that it meets these guidelines:

- 1. The pull request should include tests.
- 2. If the pull request adds functionality, the docs should be updated. Put your new functionality into a function with a docstring, and add the feature to the list in README.rst.
- 3. The pull request should work for Python 2.6, 2.7, 3.3, 3.4 and 3.5, and for PyPy. Check [https://travis-ci.org/](https://travis-ci.org/PythonicNinja/pydrill_dsl/pull_requests) [PythonicNinja/pydrill\\_dsl/pull\\_requests](https://travis-ci.org/PythonicNinja/pydrill_dsl/pull_requests) and make sure that the tests pass for all supported Python versions.

## <span id="page-14-1"></span>**Tips**

To run a subset of tests:

\$ python -m unittest tests.test\_pydrill\_dsl

## **Credits**

## <span id="page-16-1"></span><span id="page-16-0"></span>**Development Lead**

• pyDrill-dsl [<mail@pythonic.ninja>](mailto:mail@pythonic.ninja)

## <span id="page-16-2"></span>**Contributors**

None yet. Why not be the first?

## CHAPTER<sup>6</sup>

## History

#### <span id="page-18-0"></span>0.0.2 (2016-05-19)

- First release on PyPI.
- Uses Peewee syntax
- Support for all storage plugins
- Support for drivers PyODBC and pyDrill
- Builds are tested by docker container with Apache Drill running

## <span id="page-18-1"></span>**0.0.1 (2016-02-18)**

• Initial release on github.

Indices and tables

- <span id="page-20-0"></span>• genindex
- modindex
- search